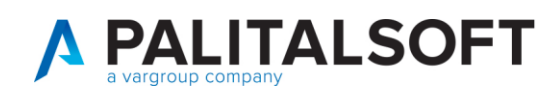

## RETTIFICA GENERALITA' SENZA CAMBIO SESSO

Nel caso in cui si debba modificare i dati identificativi di un soggetto, quali cognome, nome, sesso, luogo e data di nascita, è bene ricordare che tali dati contribuiscono alla creazione del Codice Fiscale legato all'Agenzia delle Entrare.

Tale modifica può rendersi necessaria a fronte di un errore di inserimento o su comunicazione dello stato civile per cambi cognome ecc..

In una stessa modifica non è permesso modificare più di tre dati contemporaneamente

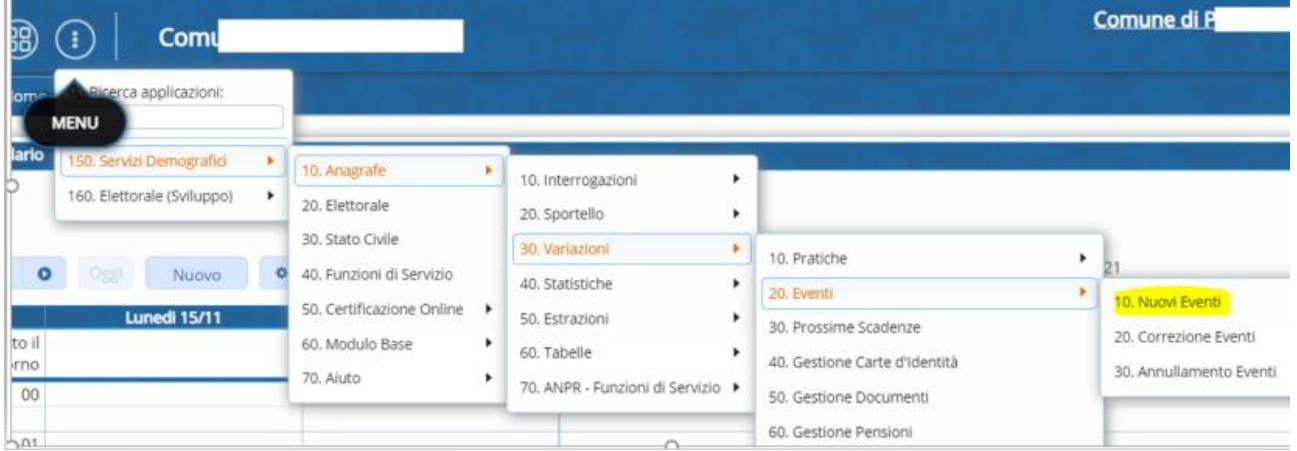

Scegliere come causale ➔ Rettifica Generalità senza cambio sesso se si tratta di un soggetto residente nel comune in APR

Scegliere invece Rettifica Generalità (AIRE G02/3/4) se si tratta di soggetto iscritto all'Aire

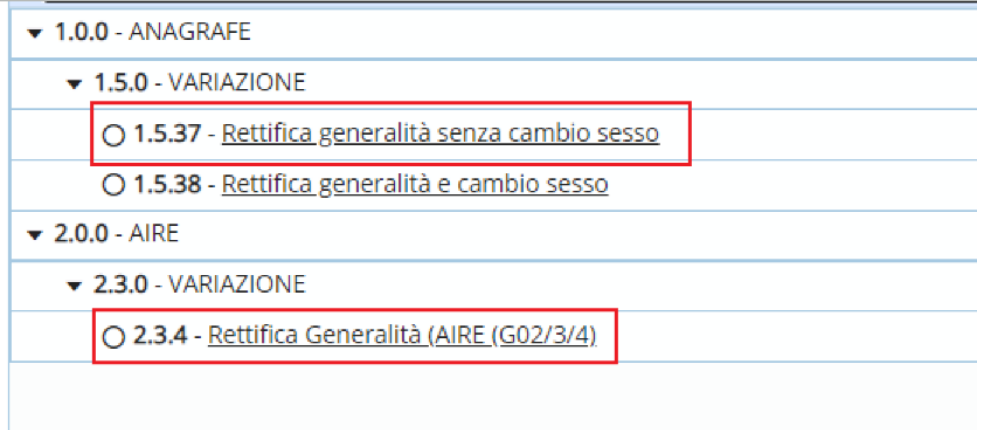

La data **decorrenza** della variazione deve essere **SEMPRE QUELLA ODIERNA**

e richiamare il soggetto da variare

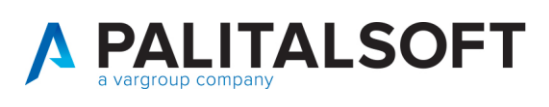

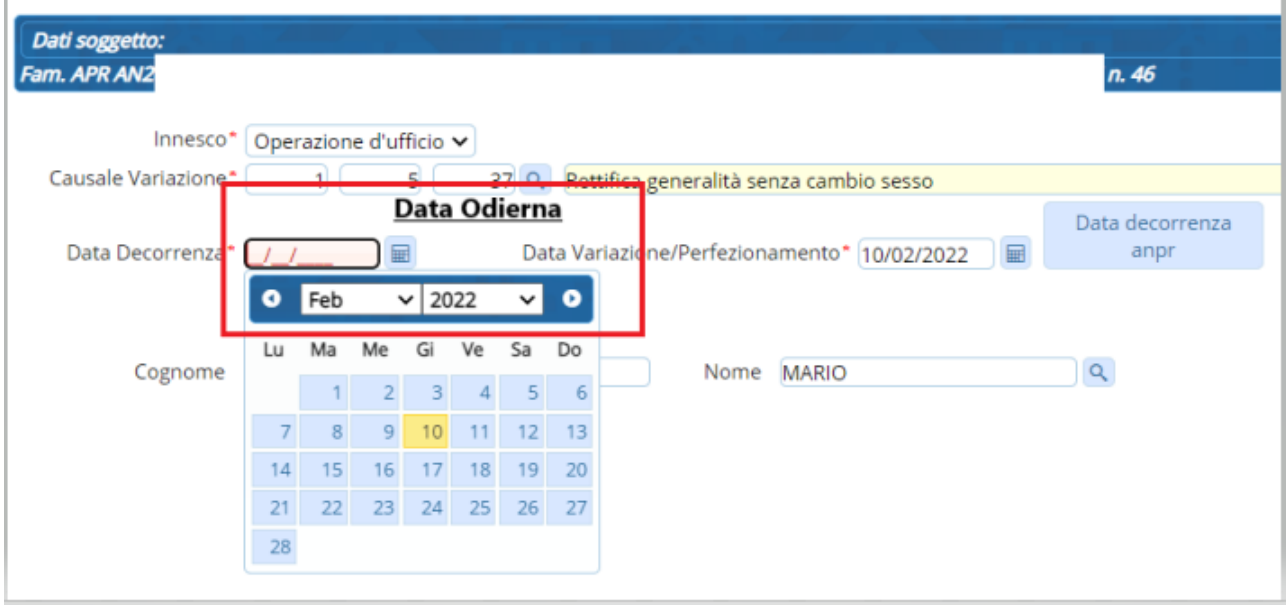

## Procedere con avanti

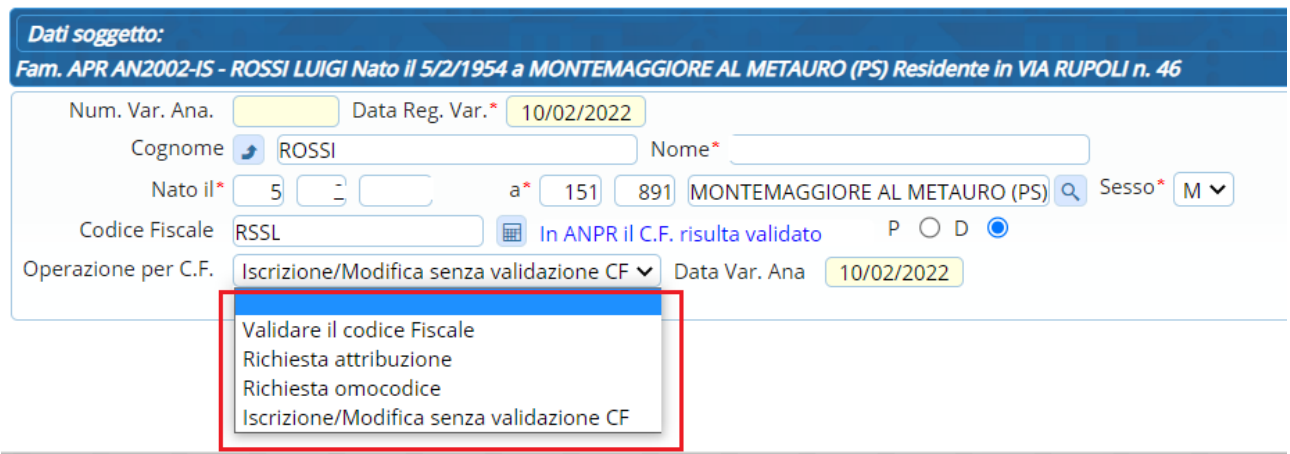

In questa videata modificare il cognome e nome o altri dati tra la località e la data di nascita

CALCOLARE poi il nuovo codice fiscale e aprendo la tendina selezionare **VALIDARE CODICE FISCALE**

**ATTENZIONE**: Se il codice Fiscale, come ad esempio per gli aire, non è stato mai attribuito (lo si può verificare facendo un interrogazione a punto Fisco Agenzia Entrate) scegliere richiesta attribuzione

SI RICORDA che l'AGENZIA delle ENTRATE non accetta che vengano modificati più di tre campi contemporaneamente nella stessa giornata

Procedere poi con il tasto Avanti e Conferma

Se la variazione dovesse non andare a buon fine può dipendere dai dati indicati all'Agenzia delle Entrate in questo caso occorre utilizzare il servizio utilità e notifiche messo a disposizione nella WEBAPP

Risoluzione disallineamenti con Agenzia Entrate

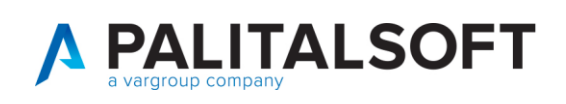

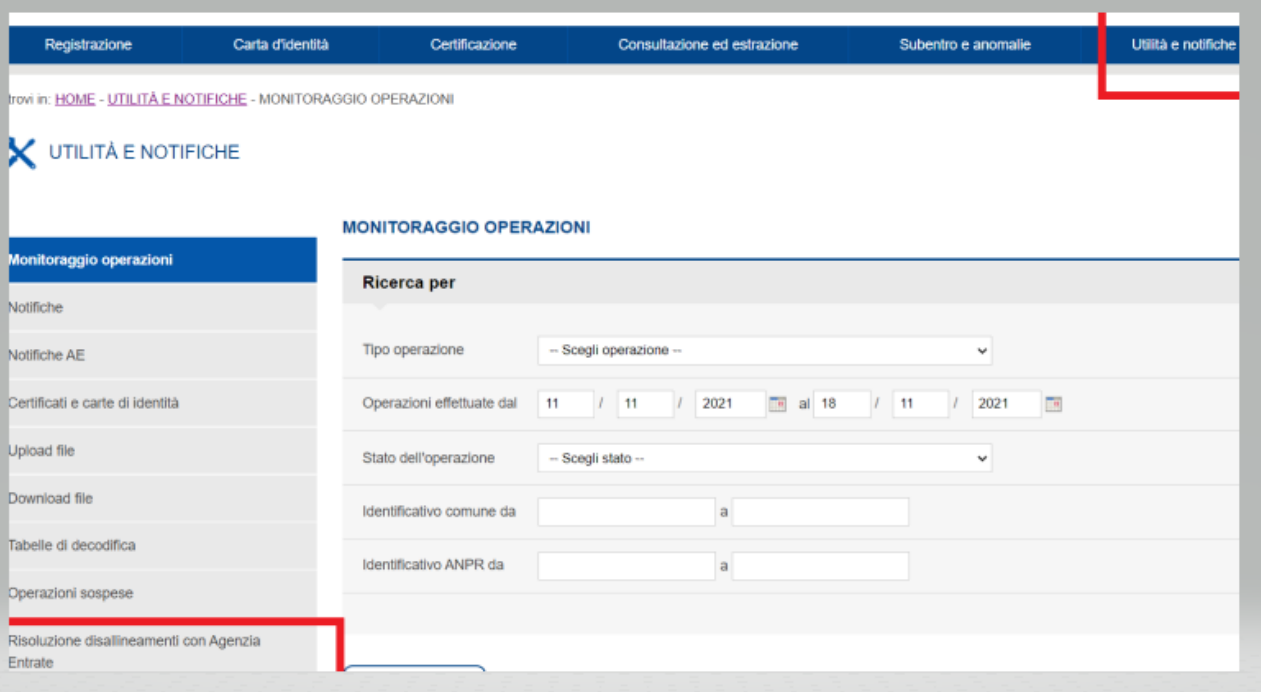